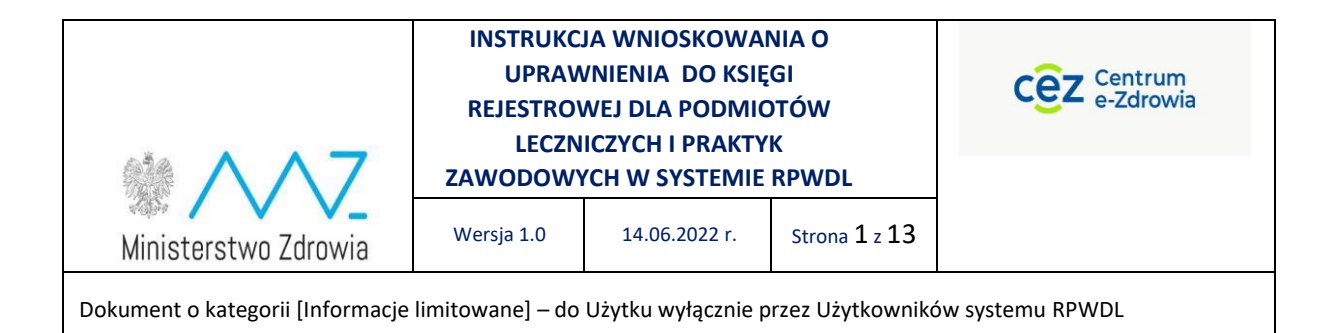

#### **INSTRUKCJA WNIOSKOWANIA O UPRAWNIENIA DO KSIĘGI REJESTROWEJ DLA PODMIOTÓW LECZNICZYCH I PRAKTYK ZAWODOWYCH W SYSTEMIE RPWDL**

*Opracowanie na podstawie danych RPWDL: Dariusz Szmechtig, analityk biznesowy w projekcie RPWDL, CeZ Kierownik projektu RPWDL, Jarosław Rostkowski, CeZ*

Informacje limitowane

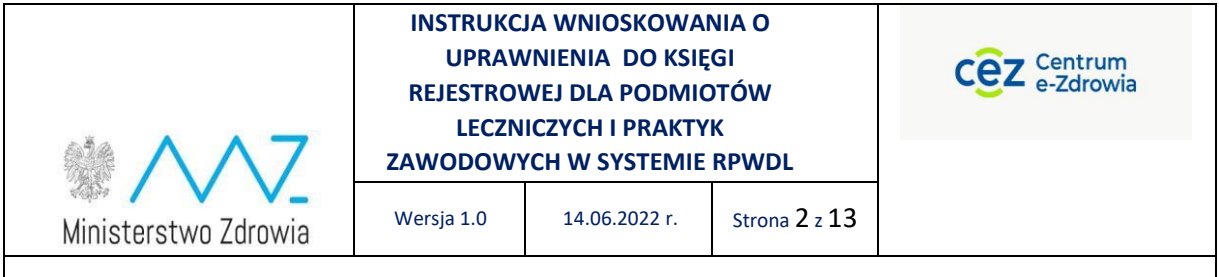

# **Spis treści**

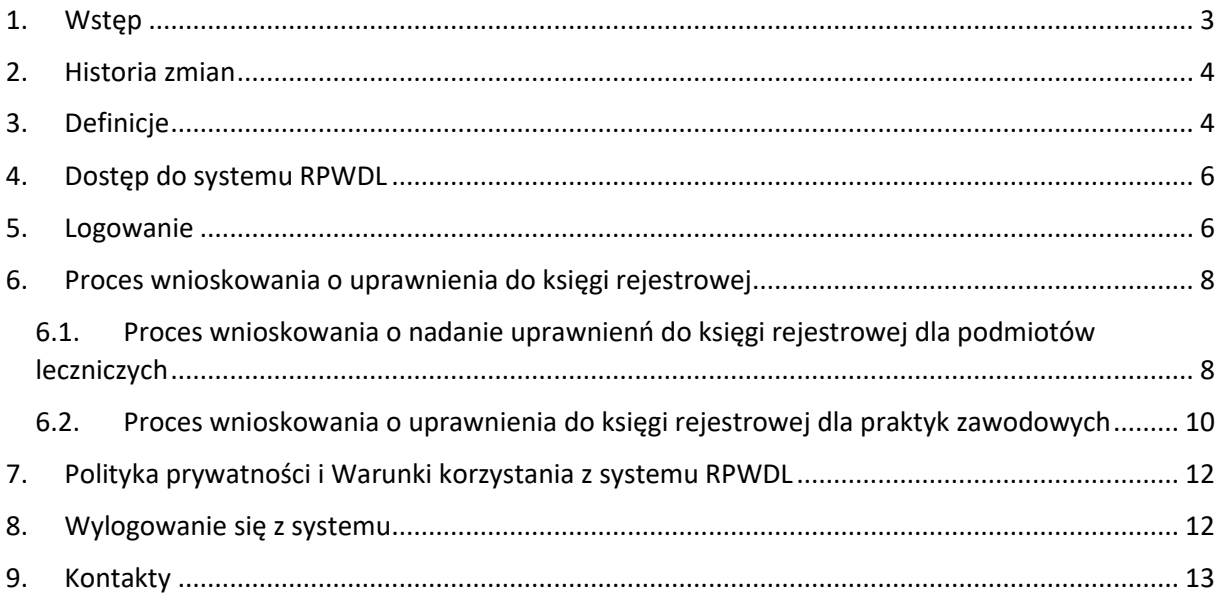

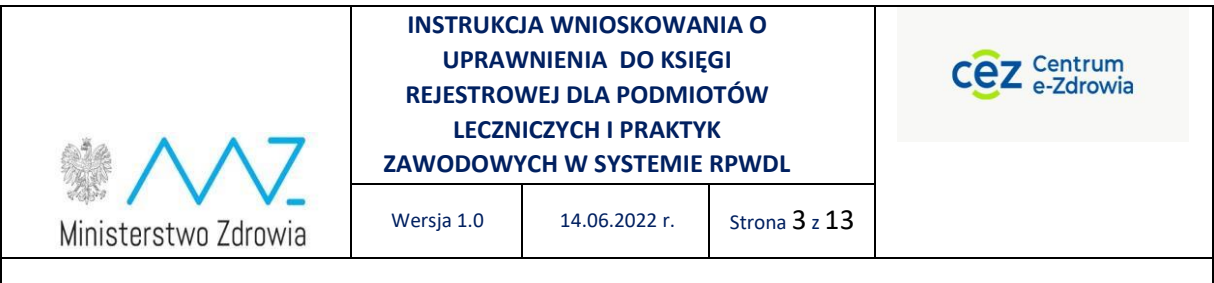

#### <span id="page-2-0"></span>1. Wstęp

Niniejszy dokument opisuje proces wnioskowania o uprawnienia do księgi rejestrowej dla podmiotów leczniczych i praktyk zawodowych.

Celem dokumentu jest zapoznanie Użytkownika z zakresem funkcjonalnym systemu RPWDL wspierającego realizację procesu nadawania i odbierania uprawnień do księgi rejestrowej w systemie RPWDL dla podmiotów leczniczych i praktyk zawodowych.

Instrukcja zawiera wskazówki, zalecenia i podpowiedzi, jak należy korzystać z systemu w przedmiotowym zakresie oraz zasady postępowania i działania w konkretnych sytuacjach, aby szybko i sprawnie Użytkownik systemu mógł wykonać zamierzone czynności.

System RPWDL jest systemem dedykowanym do wsparcia procesów związanych z prowadzeniem przez organy rejestrowe Rejestru Podmiotów Wykonujących Działalność Leczniczą, zwany dalej Systemem.

System RPWDL jest utworzony i działa w oparciu o obowiązujące przepisy prawa, w szczególności:

- 1) Ustawa o działalności leczniczej z dnia 15 kwietnia 2011 r. o działalności leczniczej (Dz.U z 2022 r., poz. 633).
- 2) Ustawa z dnia 17 lutego 2005 r. o informatyzacji działalności podmiotów realizujących zadania publiczne (Dz. U. z 2021 r. poz. 2070).
- 3) Ustawa z dnia 10 maja 2018 r. o ochronie danych osobowych (Dz. U. z 2019 r. poz. 1781).
- 4) Ustawa z dnia 18 lipca 2002 r. o świadczeniu usług drogą elektroniczną (Dz. U. z 2020 r. poz. 344).
- 5) Ustawa z dnia 5 września 2016 r. o usługach zaufania oraz identyfikacji elektronicznej (Dz. U. z 2021 r. poz. 1797).
- 6) Ustawa z dnia 14 czerwca 1960 r. Kodeks postępowania administracyjnego ( Dz. U. z 2021 r. poz. 735).
- 7) Ustawa z dnia 19 kwietnia 1991 r. o samorządzie pielęgniarek i położnych (Dz. U. z 2021 r. poz. 628).
- 8) Ustawa z dnia 4 kwietnia 2019 r. o dostępności cyfrowej stron internetowych i aplikacji mobilnych podmiotów publicznych (Dz. U. z 2019 r. poz. 848).
- 9) Rozporządzenie Ministra Zdrowia z dnia 17 maja 2012 r. w sprawie systemu resortowych kodów identyfikacyjnych oraz szczegółowego sposobu ich nadawania (Dz. U. z 2019 r. poz. 173).
- 10) Rozporządzenie Ministra Zdrowia z dnia 29 marca 2019 r. w sprawie szczegółowego zakresu danych objętych wpisem do rejestru podmiotów wykonujących działalność leczniczą oraz szczegółowego trybu postępowania w sprawach dokonywania wpisów, zmian w rejestrze oraz wykreśleń z tego rejestru (Dz. U. 2019 r., poz. 605).
- 11) Rozporządzenie Ministra Cyfryzacji z dnia 10 września 2018 r. w sprawie profilu zaufanego i podpisu zaufanego (Dz. U. z 2020 r. poz. 1194).

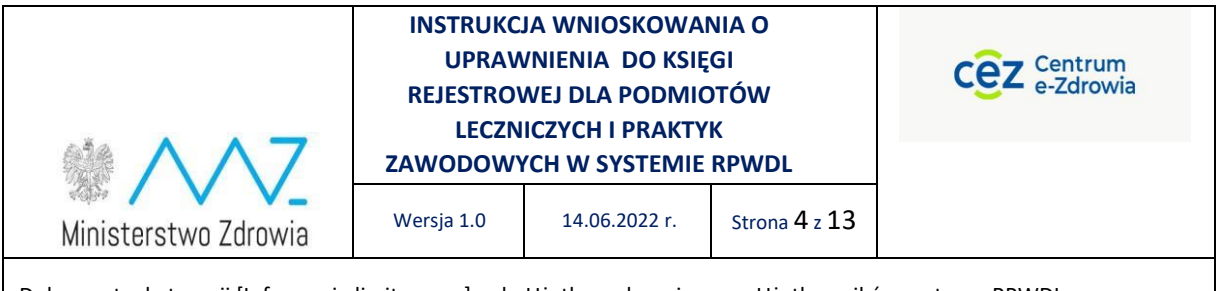

1) Rozporządzenie Parlamentu Europejskiego i Rady (UE) 2016/679 z dnia 27 kwietnia 2016 r. w sprawie ochrony osób fizycznych w związku z przetwarzaniem danych osobowych i w sprawie swobodnego przepływu takich danych oraz uchylenia dyrektywy 95/46/WE (określane jako "GDPR", "Ogólne Rozporządzenie o Ochronie Danych", "ORODO" lub "RODO").

Dokumentacja Użytkownika została sklasyfikowana jako informacje limitowane, t.j. dokument udostępniany może być wyłącznie do użytku Użytkowników posiadających dostęp i korzystających z systemu.

#### <span id="page-3-0"></span>2. Historia zmian

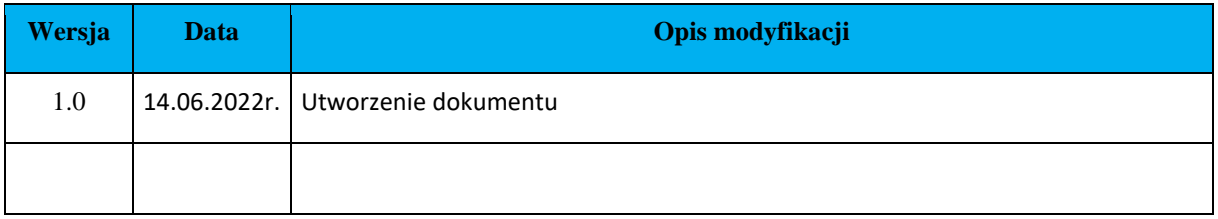

# <span id="page-3-1"></span>3. Definicje

Użyte w Instrukcji określenia i skróty mają następujące znaczenie:

**Tabela 1.** Definicje pojęć i użytych skrótów w dokumencie

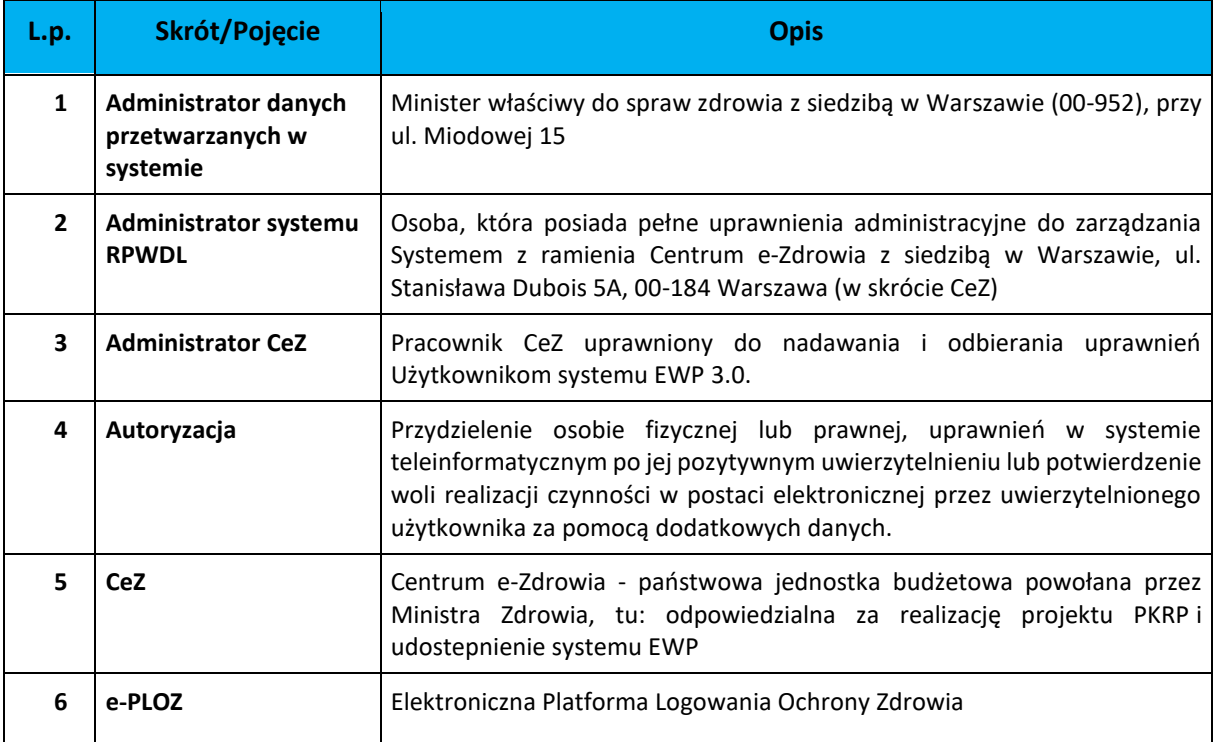

#### **INSTRUKCJA WNIOSKOWANIA O**  $c$  $\overline{e}z$  Centrum **UPRAWNIENIA DO KSIĘGI REJESTROWEJ DLA PODMIOTÓW LECZNICZYCH I PRAKTYK ZAWODOWYCH W SYSTEMIE RPWDL** Wersja 1.0 14.06.2022 r. Strona 5 z 13 Ministerstwo Zdrowia

Dokument o kategorii [Informacje limitowane] – do Użytku wyłącznie przez Użytkowników systemu RPWDL

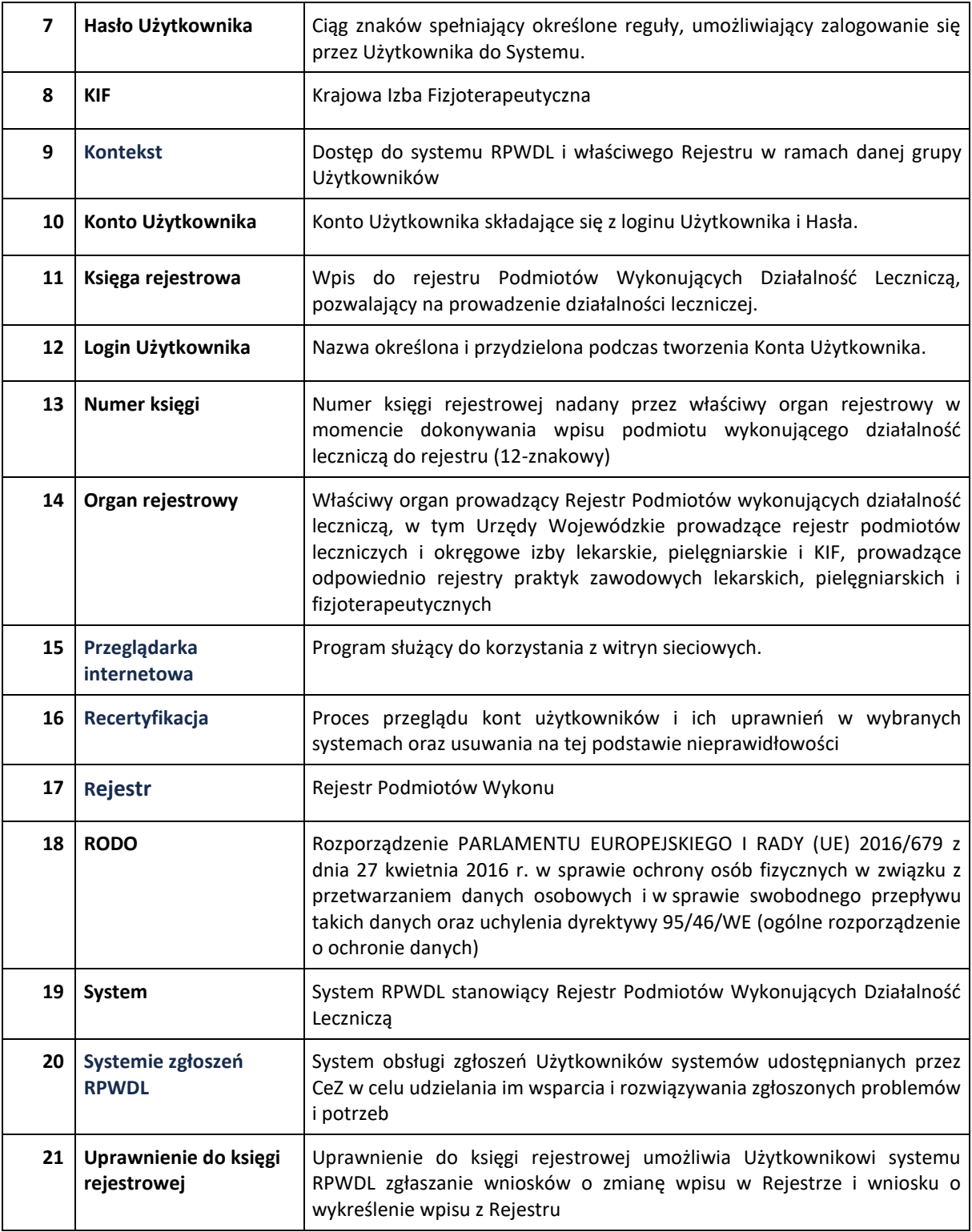

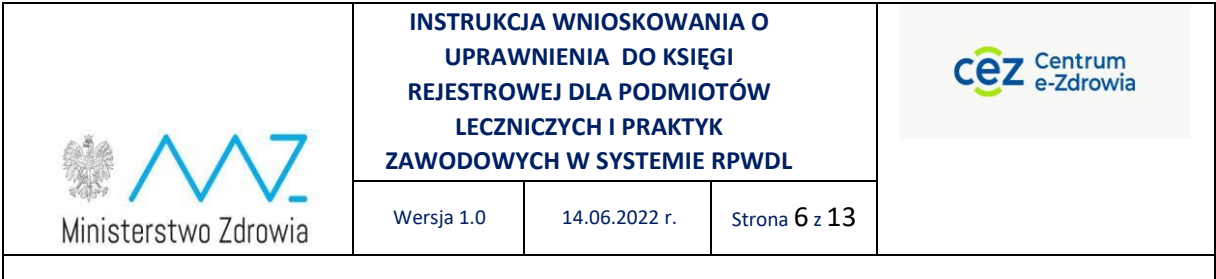

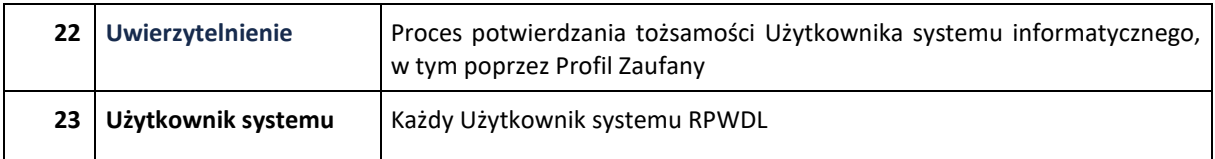

# <span id="page-5-0"></span>4. Dostęp do systemu RPWDL

Do korzystania z Systemu niezbędne jest połączenie z siecią Internet oraz zainstalowanie ostatnich Do korzystania z Systemu niezbędne jest połączenie z siecią Internet oraz zainstalowanie ostatnich aktualizacji dot. bezpieczeństwa systemu operacyjnego i zalecanej przeglądarki internetowej.

W pierwszej kolejności każdy Użytkownik systemu musi przejść przez proces uwierzytelnienia, a w kolejnym kroku przez proces autoryzacji. Każdy Użytkownik, który chce korzystać z systemu RPWDL musi wcześniej zarejestrować się na platformie e-PLOZ przy pomocy link-u do rejestracji e-PLOZ dostępnego ze strony system RPWDL.

### <span id="page-5-1"></span>5. Logowanie

Przycisk logowania dostępny jest na górnej belce ekranu. Po kliknięciu przycisku *Zaloguj się* zostaniemy przeniesieni do e-PLOZ.

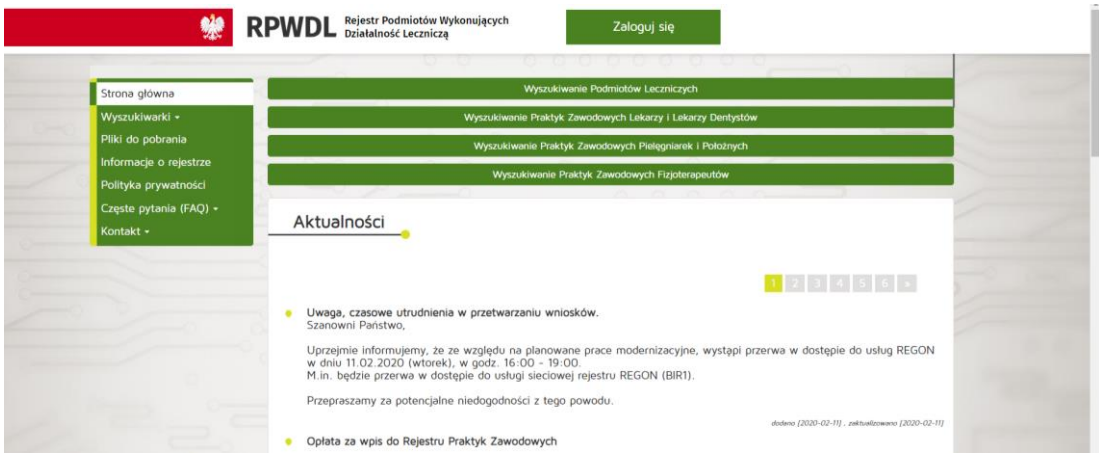

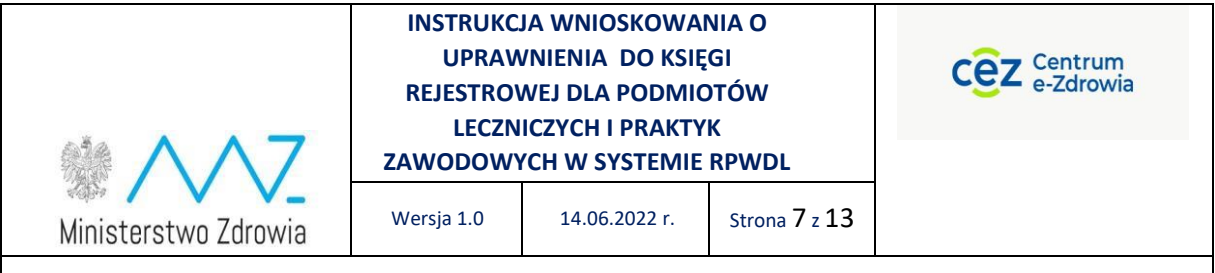

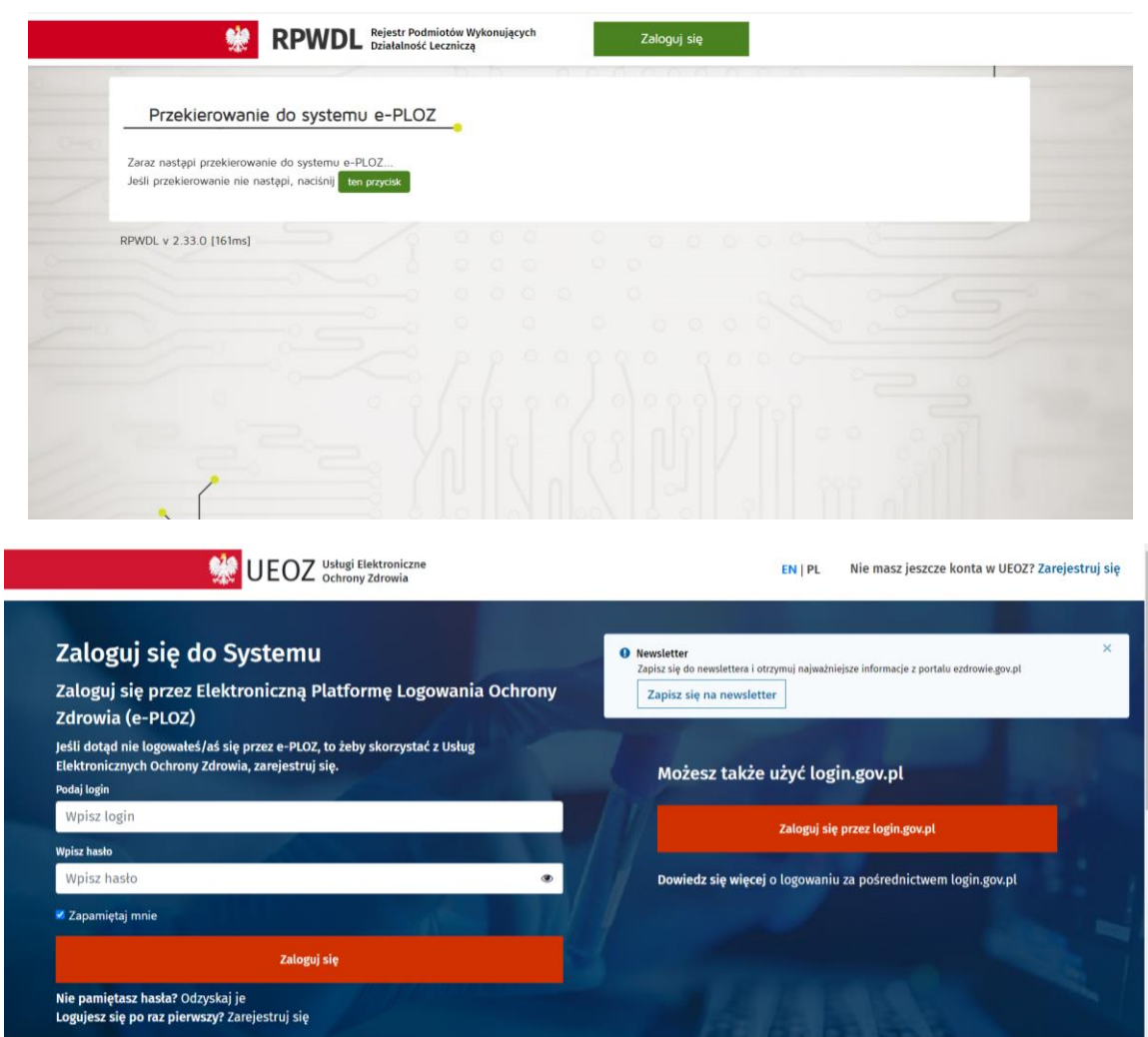

Po zalogowaniu do systemu RPWDL poprzez platformę e-PLOZ wybieramy kontekst dedykowany dla podmiotów leczniczych albo praktyk zawodowych.

W marcu 2022 został zmieniony sposób logowania do RPWDL. W przypadku gdy użytkownik posiadał wcześniej konto w RPWDL a nie dokonał jeszcze migracji, powinien najpierw dokonań migracji wcześniejszych uprawnień a dopiero potem wystąpić z wnioskiem o nowe uprawnienia.

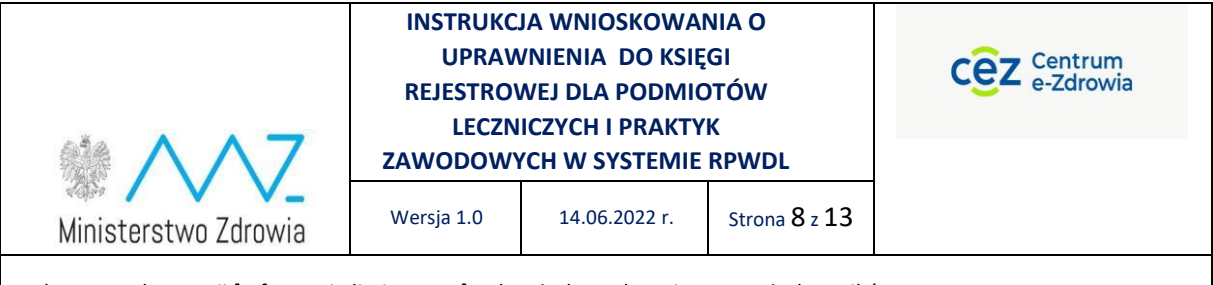

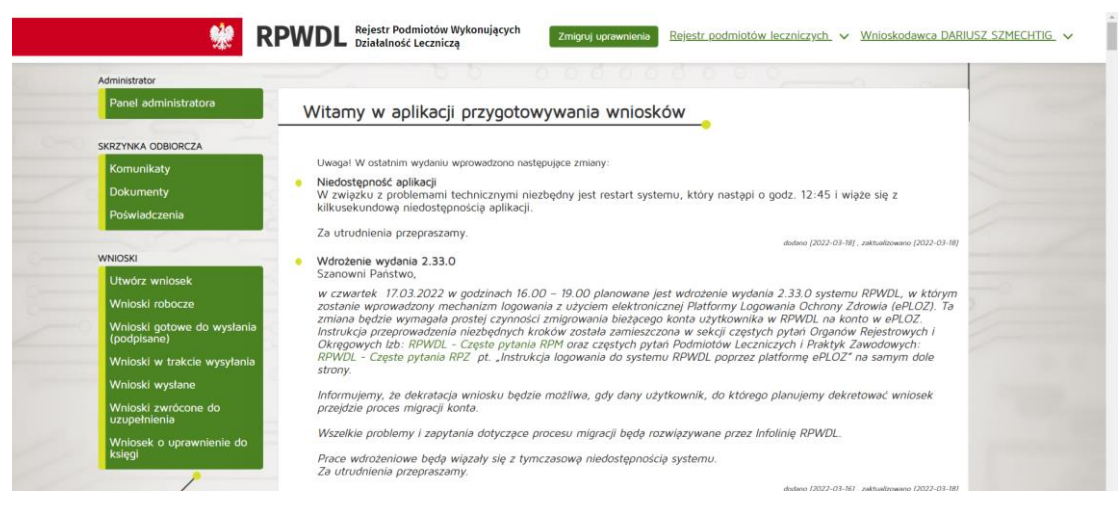

# <span id="page-7-0"></span>6. Proces wnioskowania o uprawnienia do księgi rejestrowej

Użytkownik, który przekazuje wniosek o wpis do rejestru, uprawnienia do księgi rejestrowej utworzonej na podstawie tego wniosku dostaje automatycznie, a inni użytkownicy , którzy chcą mieć dostęp do tej samej księgi muszą w systemie złożyć wniosek o nadanie uprawnień do konkretnej księgi rejestrowej. Dla PZ obowiązuje wniosek wyłącznie w formie elektronicznej a dla PL w formie elektronicznej, ale wniosek powinien zostać wydrukowany i złożony do UW w wersji papierowej.

Posiadanie uprawnienia do księgi rejestrowej umożliwia Użytkownikowi systemu RWPDL przygotowanie i przekazanie wniosku o zmianę wpisu w rejestrze .

W przypadku gdy użytkownik nie posiada uprawnień do istniejącej już księgi może zawnioskować o dostęp do niej w sposób opisany poniżej.

#### <span id="page-7-1"></span>6.1. Proces wnioskowania o nadanie uprawnień do księgi rejestrowej dla podmiotów leczniczych

Wnioskowanie o nadanie uprawnień do księgi rejestrowej podmiotu leczniczego odbywa się poprzez zgłoszenie odpowiedniego wniosku do właściwego Organu Rejestrowego. W tym celu należy wybrać na ekranie systemu odpowiedni rodzaj wniosku – rysunek poniżej.

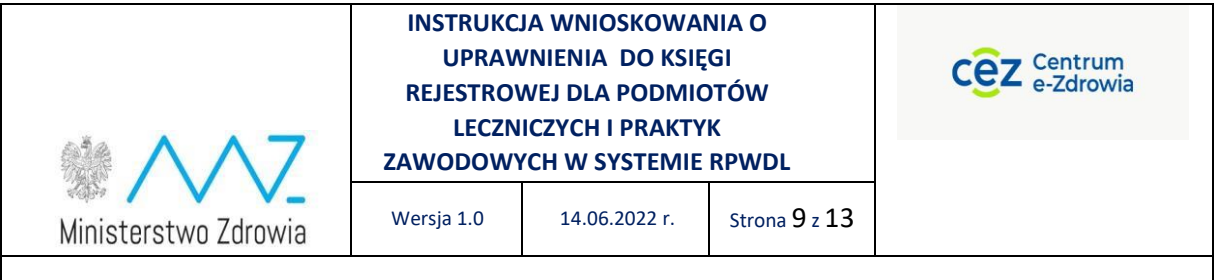

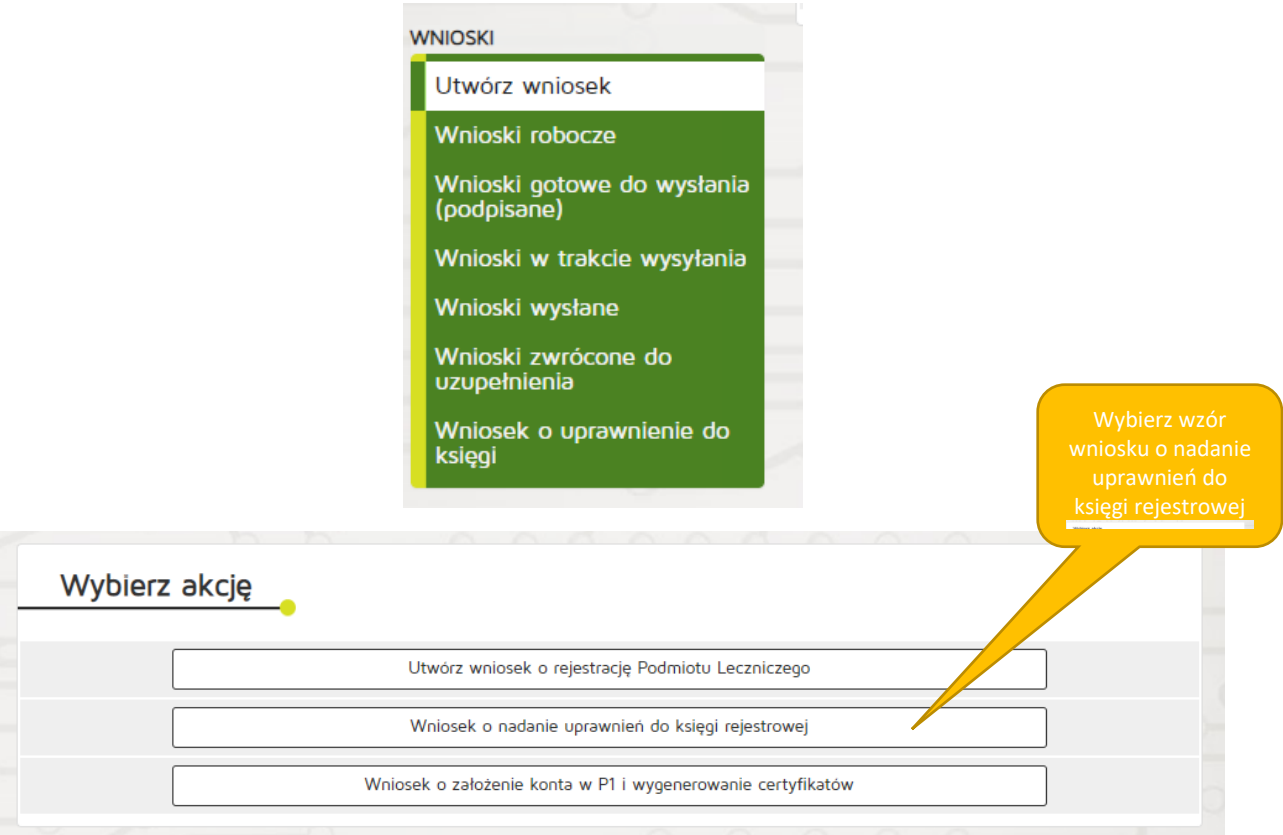

Po wybraniu odpowiedniego wniosku o nadanie uprawnień do księgi rejestrowej system udostępni formularz wniosku.

Następnie należy wpisać numer księgi rejestrowej i wypełnić pozostałe dane, które są wymagane.

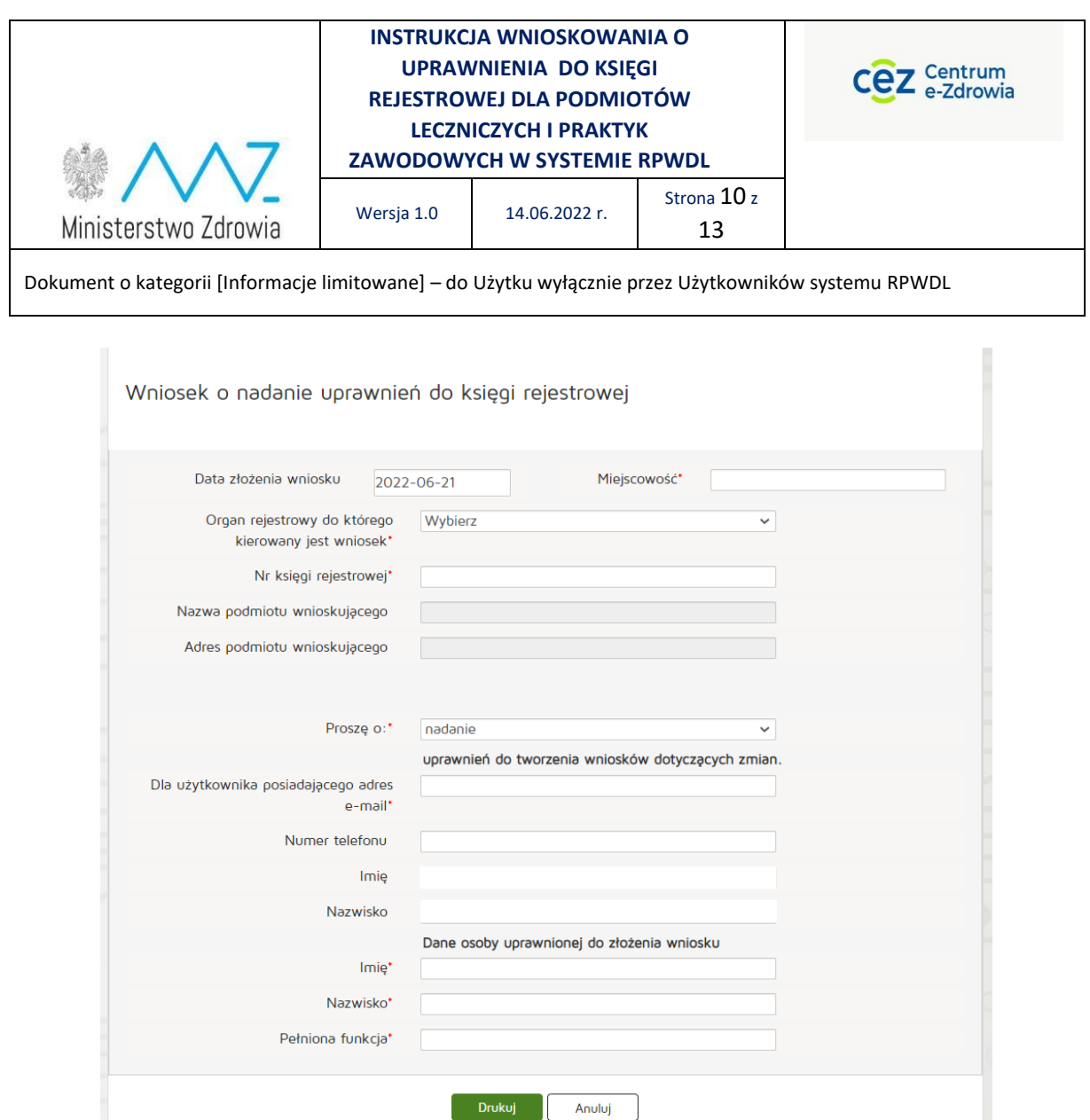

Po wypełnieniu wniosku w odpowiednim zakresie należy go wydrukować i wysłać do właściwego organu rejestrowego.

#### <span id="page-9-0"></span>6.2. Proces wnioskowania o uprawnienia do księgi rejestrowej dla praktyk zawodowych

Wnioskowanie o uprawnienia do księgi rejestrowej praktyki zawodowej odbywa się poprzez zgłoszenie odpowiedniego wniosku do właściwego Organu Rejestrowego. W tym celu należy wybrać na ekranie systemu odpowiedni rodzaj wniosku – rysunek poniżej.

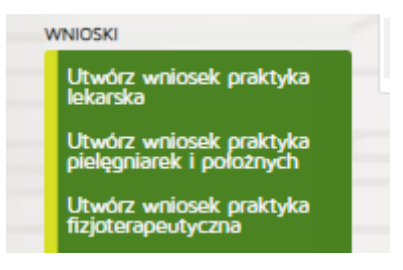

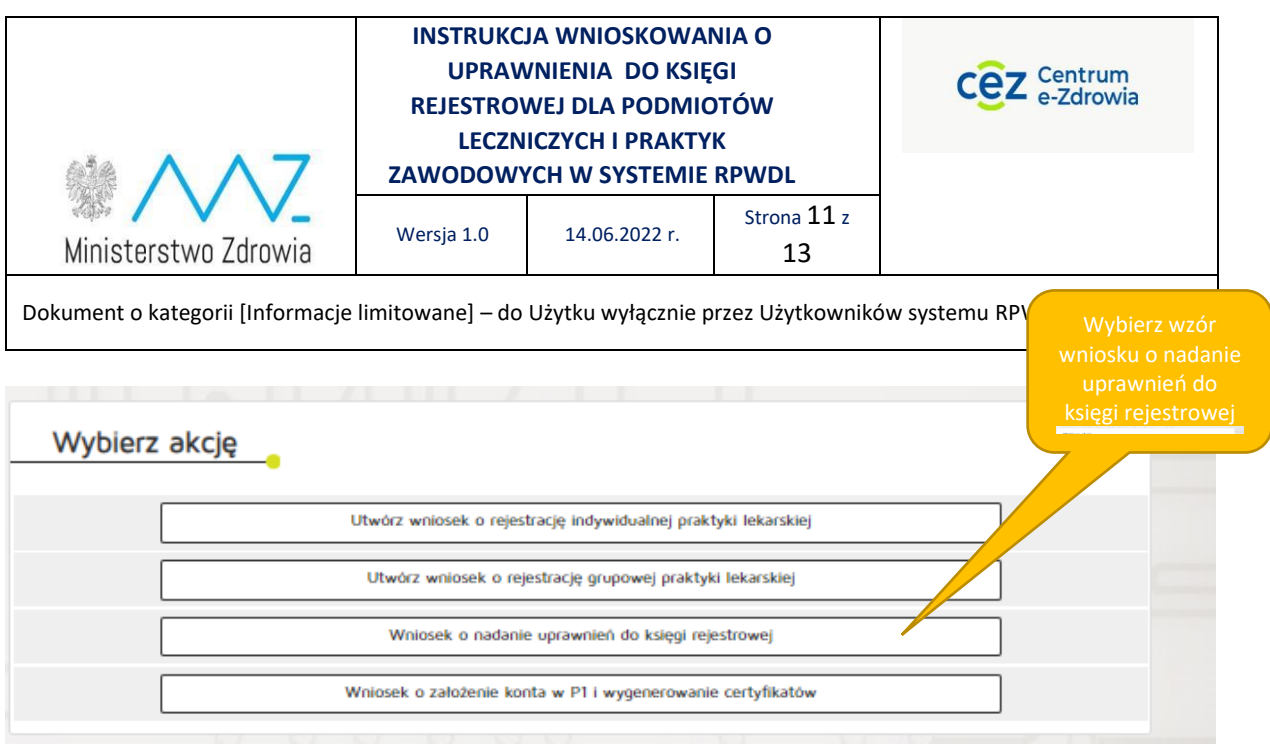

Po wybraniu odpowiedniego wniosku o nadanie uprawnień do księgi rejestrowej system udostępni formularz wniosku.

Następnie należy wpisać numer księgi rejestrowej i wypełnić pozostałe dane, które są wymagane.

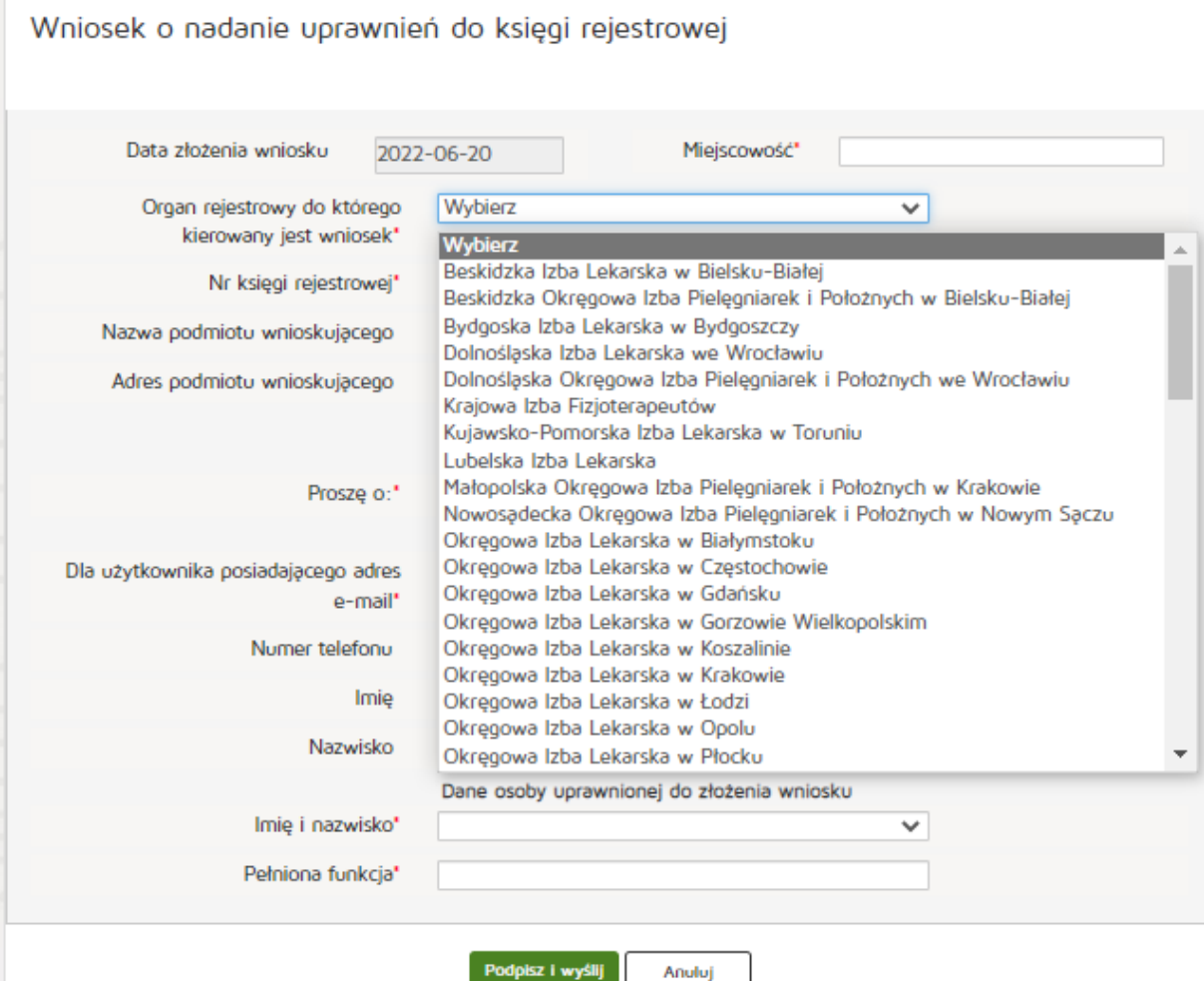

Informacje limitowane

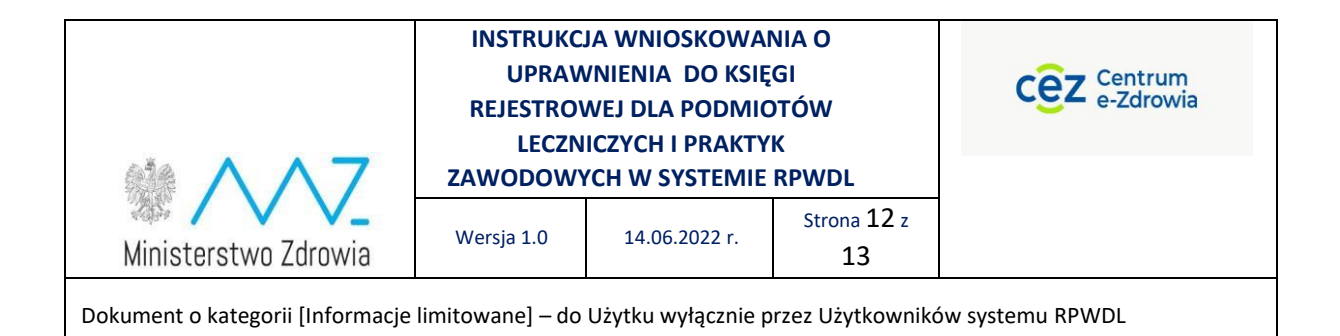

Następnie należy wybrać opcję, czy chodzi o nadanie, czy odebranie uprawnień do księgi rejestrowej

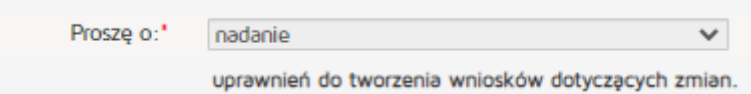

Po wypełnieniu wniosku w odpowiednim zakresie należy go podpisać elektronicznie i wysłać do właściwego organu rejestrowego.

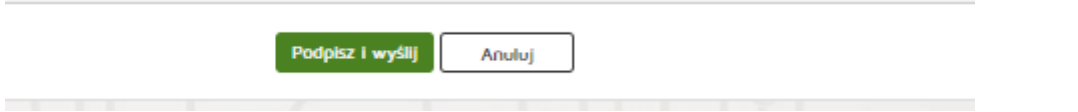

Wniosek zostaje przekazany do wskazanego organu rejestrowego celem jego dalszego rozpatrzenia. Organ rejestrowy może zaakceptować albo odrzucić wniosek dot. uprawnień do księgi rejestrowej.

Informacja zwrotna z organu rejestrowego zostanie przekazana do wnioskodawcy.

# <span id="page-11-0"></span>7. Polityka prywatności i Warunki korzystania z systemu RPWDL

Każdy Użytkownik systemu RPWDL jest zobowiązany do przestrzegania przepisów prawnych dotyczących ochrony danych osobowych. System RPWDL posiada własną Politykę Prywatności, która jest udostępniona dla wszystkich Użytkowników systemu. Polityka ta jest zgodna z Polityką Zintegrowanego Systemu Zarządzania, oobowiązującą w CeZ.

#### <span id="page-11-1"></span>8. Wylogowanie się z systemu

Po zakończeniu pracy należy wylogować się z systemu, aby uniemożliwić przeglądanie danych w systemie RPWDL nieupoważnionym osobom.

Wylogowanie z systemu jest możliwe po wybraniu funkcji [**Wyloguj**].

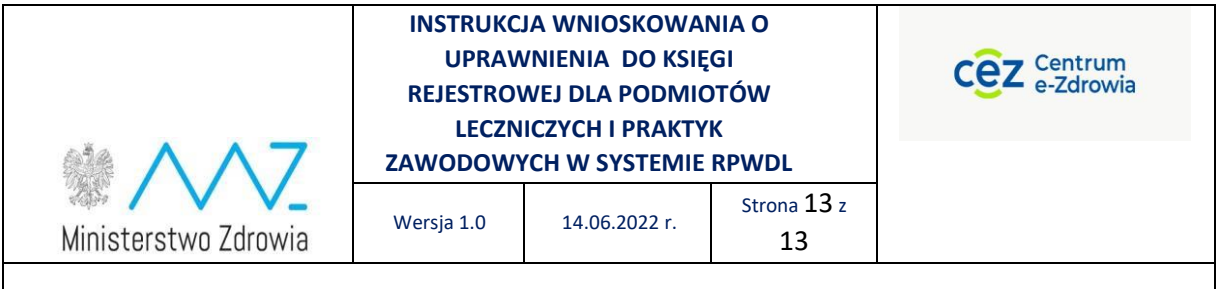

# <span id="page-12-0"></span>9. Kontakty

Wszelkie problemy techniczne i sytuacje utrudniające lub uniemożliwiające korzystanie z systemu RPWDL można zgłaszać pod adresem mail: [rpwdl@cez.gov.pl.](mailto:rpwdl@cez.gov.pl)

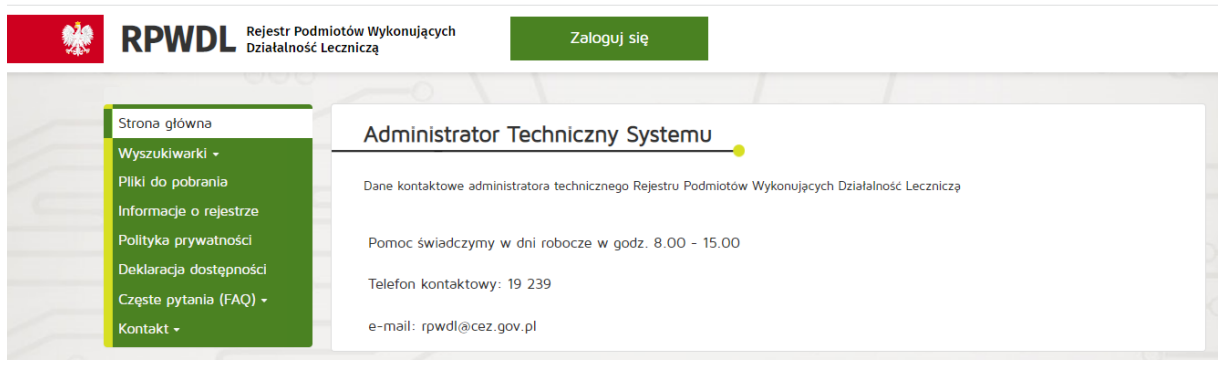